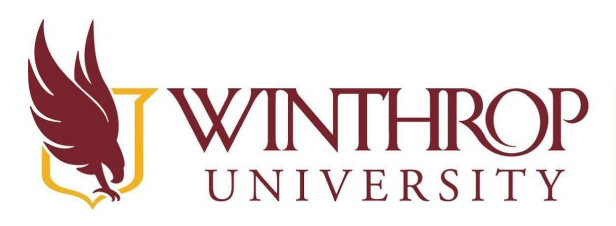

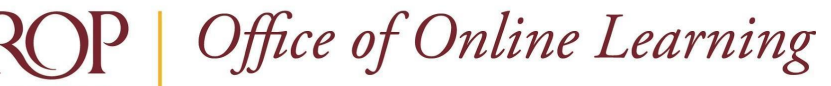

www.winthrop.edulonlinelearning

# **Blackboard Learn Ultra Quick Start Guide**

### **Overview**

After logging into Blackboard at <https://bb-winthrop.blackboard.com/>, use this guide to get started with some of the most frequently performed tasks in Blackboard Learn Ultra.

#### **How do I access...?**

#### **My Courses**

From the left navigation menu, select Courses. The [Courses Page Overview](https://www.winthrop.edu/uploadedFiles/onlinelearning/CoursesPageOverviewforStudents.pdf) tutorial provides

more details.

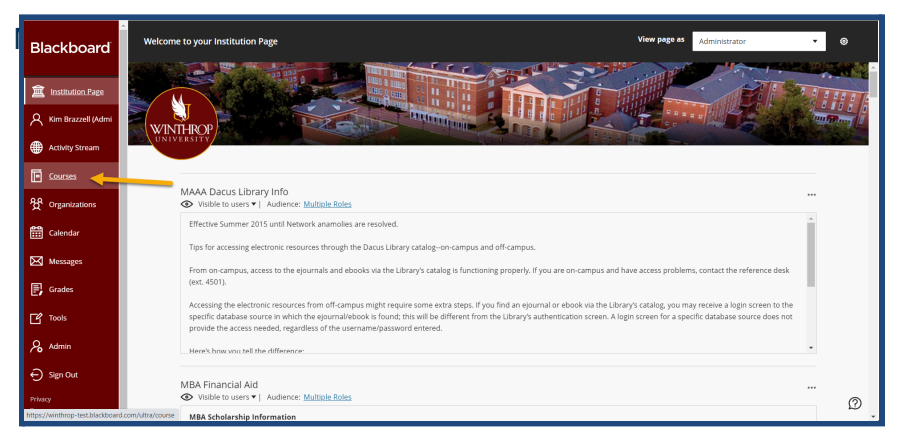

## **My Blackboard Organizations**

From the left navigation menu, select Organizations.

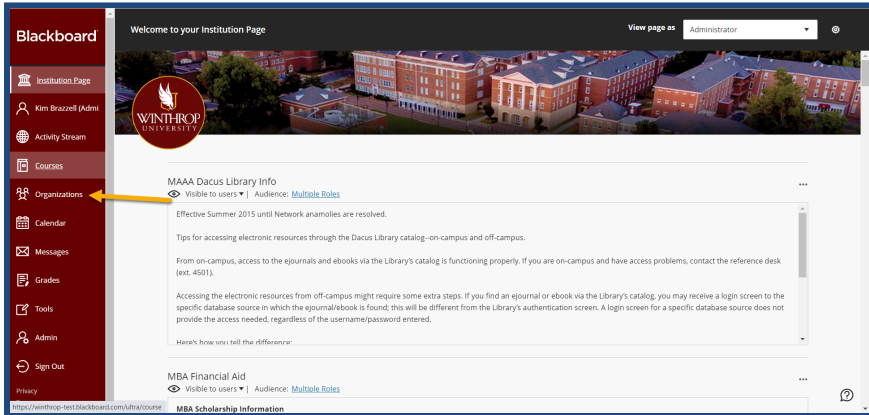

Please contact the office of Online Learning at 803-323-2212 or [blackboard@winthrop.edu](mailto:blackboard@winthrop.edu) with any questions.

-1- Date Created: May 7, 2021 | Version: 1 This work by Winthrop University's Office of Online Learning is licensed under the Creative Commons Attribution 4.0 International License. To view a copy of this license, visit <http://creativecommons.org/licenses/by/4.0>/.